## **Inhaltsverzeichnis**

## **MeshCom/MeshCom-Firmware**

[Versionsgeschichte interaktiv durchsuchen](https://wiki.oevsv.at) [VisuellWikitext](https://wiki.oevsv.at)

#### **[Version vom 18. Januar 2022, 06:52 Uhr](https://wiki.oevsv.at/w/index.php?title=MeshCom/MeshCom-Firmware&oldid=19970) ( [Version vom 22. August 2022, 17:37 Uhr](https://wiki.oevsv.at/w/index.php?title=MeshCom/MeshCom-Firmware&oldid=20616) [Quelltext anzeigen](https://wiki.oevsv.at/w/index.php?title=MeshCom/MeshCom-Firmware&action=edit&oldid=19970))** [OE3BIA](https://wiki.oevsv.at/wiki/Benutzer:OE3BIA) ([Diskussion](https://wiki.oevsv.at/w/index.php?title=Benutzer_Diskussion:OE3BIA&action=view) | [Beiträge](https://wiki.oevsv.at/wiki/Spezial:Beitr%C3%A4ge/OE3BIA)) **([Quelltext anzeigen](https://wiki.oevsv.at/w/index.php?title=MeshCom/MeshCom-Firmware&action=edit&oldid=20616))** [Oe1kbc](https://wiki.oevsv.at/wiki/Benutzer:Oe1kbc) ([Diskussion](https://wiki.oevsv.at/w/index.php?title=Benutzer_Diskussion:Oe1kbc&action=view) | [Beiträge](https://wiki.oevsv.at/wiki/Spezial:Beitr%C3%A4ge/Oe1kbc))

[Markierung:](https://wiki.oevsv.at/wiki/Spezial:Markierungen) [Visuelle Bearbeitung](https://wiki.oevsv.at/w/index.php?title=Project:VisualEditor&action=view) [← Zum vorherigen Versionsunterschied](https://wiki.oevsv.at/w/index.php?title=MeshCom/MeshCom-Firmware&diff=prev&oldid=19970)

[Markierung](https://wiki.oevsv.at/wiki/Spezial:Markierungen): [Visuelle Bearbeitung](https://wiki.oevsv.at/w/index.php?title=Project:VisualEditor&action=view) [Zum nächsten Versionsunterschied →](https://wiki.oevsv.at/w/index.php?title=MeshCom/MeshCom-Firmware&diff=next&oldid=20616)

(17 dazwischenliegende Versionen von 2 Benutzern werden nicht angezeigt)

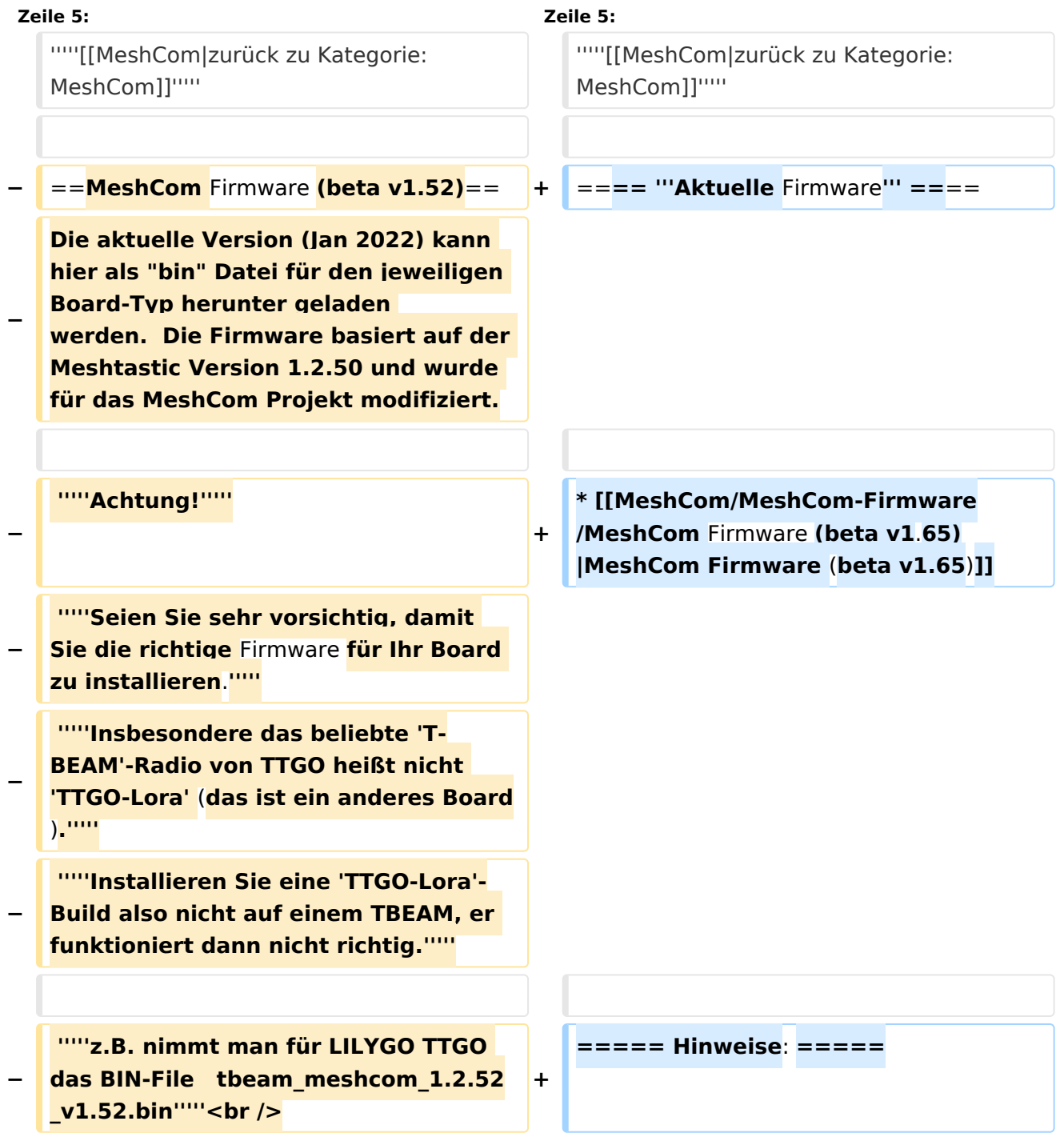

# **BlueSpice4**

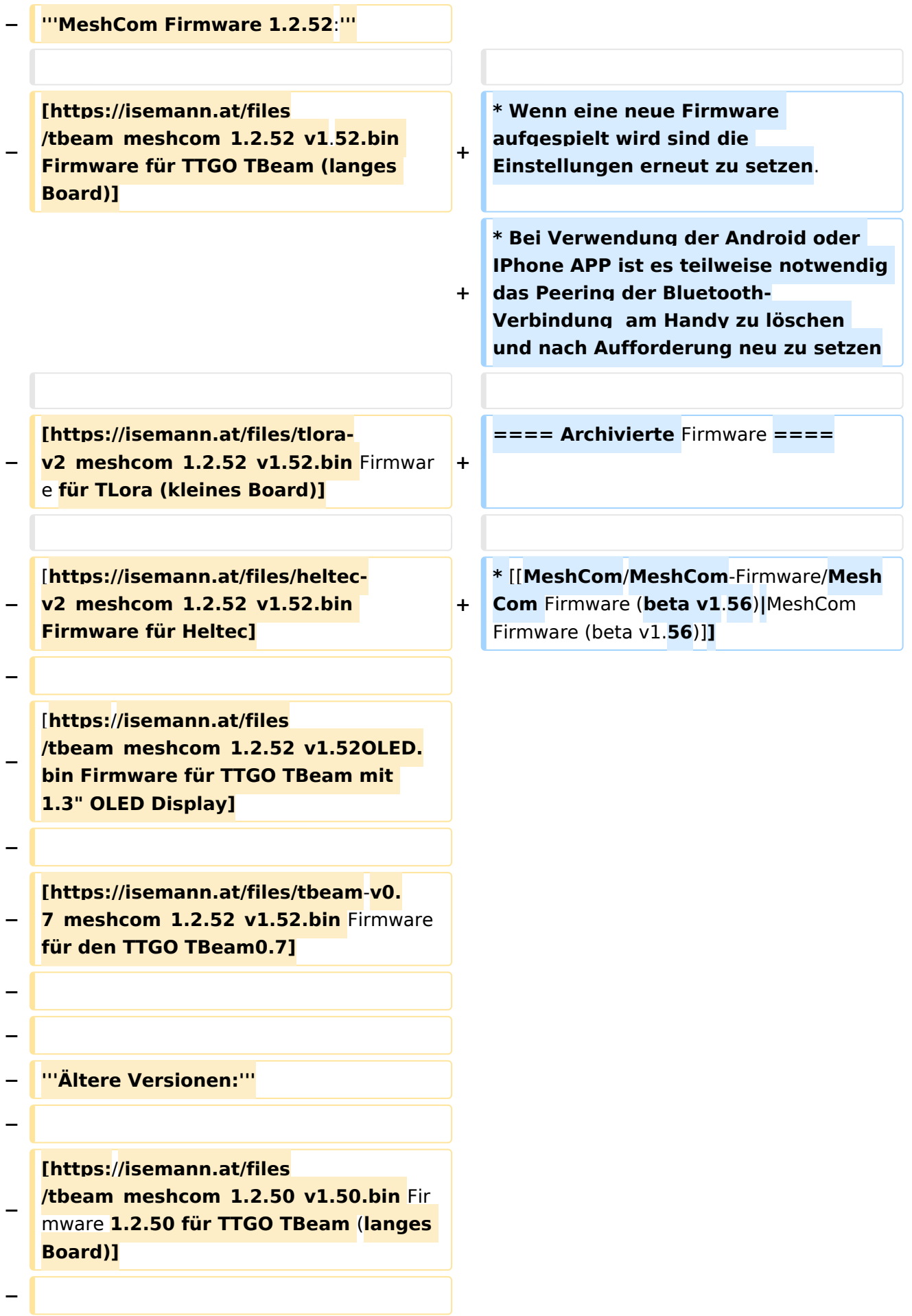

# **BlueSpice4**

**[https://isemann.at/files/tlorav2\_meshcom\_1.2.50\_v1.50.bin Firmware 1.2**.**50 für TLora (kleines Board**)**]**

**−**

**−**

**− [https://isemann.at/files/heltecv2\_meshcom\_1.2.50\_v1.50.bin Firmware 1.2.50 für Heltec]**

**−**

**[https://isemann.at/files /tbeam\_meshcom\_1.2.50\_v1.50\_1. 3OLED.bin Firmware 1.2.50 für TTGO TBeam mit 1.3" OLED Display]**

**−**

**−**

**[https://isemann.at/files/tbeam-v0. 7\_meshcom\_1.2.50\_v1.50.bin Firmware 1.2.50 für den TTGO TBeam0.7]**

**−**

**−**

**<span class="col-blue-dark"> [https://isemann.at/files /tbeam\_meshcom\_1.2.50\_v1.**

**− 50\_MediumFast.bin Firmware 1.2.50 für TTGO TBeam - Channel Medium Fast]</span>**

**−**

**−**

**<span class="col-blue-dark"> [https://isemann.at/files/tlora2. 1\_meshcom\_1.2.50\_v1.**

**50\_MediumFast.bin Firmware 1.2.50 für TLora - Channel Medium Fast]< /span><br />**

**− ==Modifikation der** MeshCom Firmware (beta v1.**52**)**==**

**−**

**−**

**'''Meshtastic Source-Code angepasst für MeshCom Projekt:'''**

**−**

## **BlueSpice4**

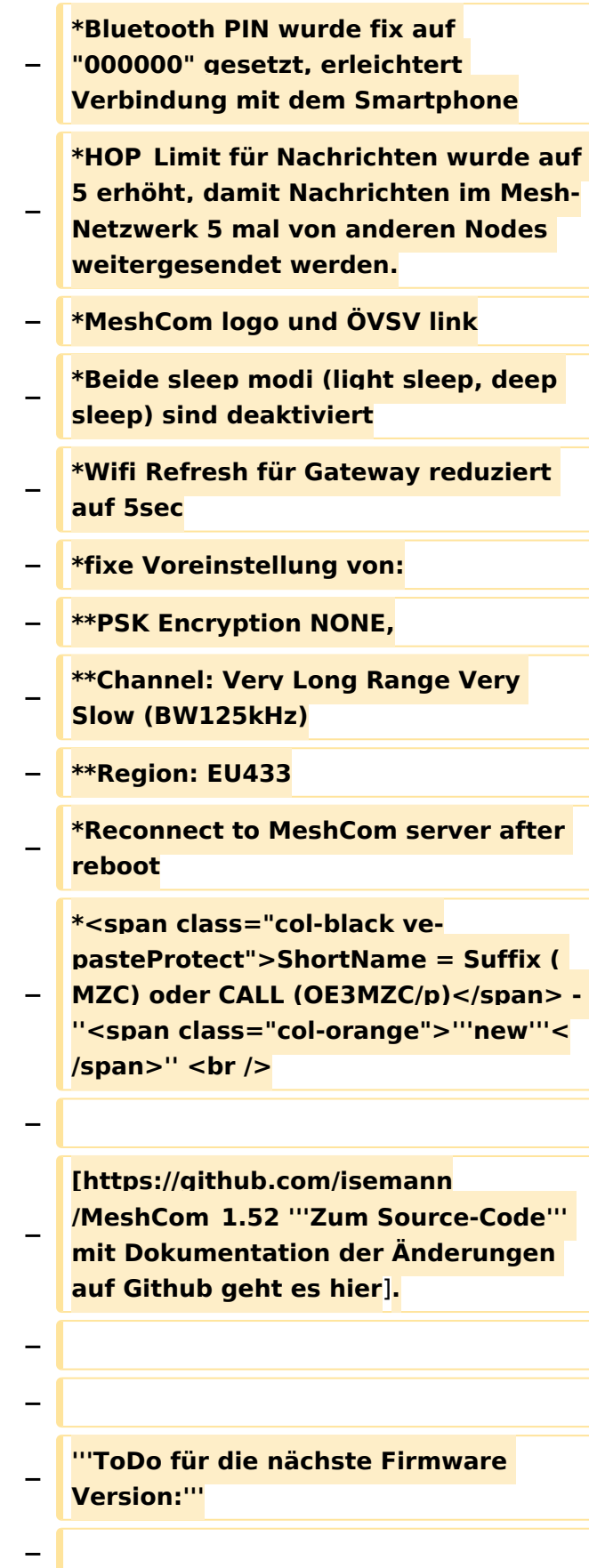

**− \*Wiederholungstimer für NODEINFO, POSITIONSINFO auf > 15 Minuten setzen**

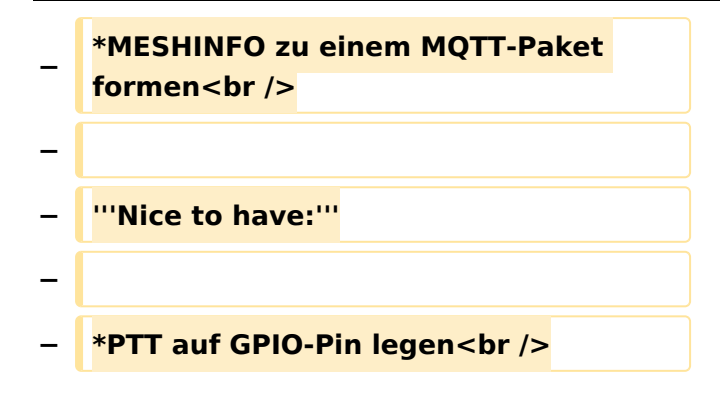

### Version vom 22. August 2022, 17:37 Uhr

### *[zurück zu Kategorie:MeshCom](https://wiki.oevsv.at/wiki/MeshCom)*

#### **Aktuelle Firmware**

[MeshCom Firmware \(beta v1.65\)](https://wiki.oevsv.at/w/index.php?title=MeshCom/MeshCom-Firmware/MeshCom_Firmware_(beta_v1.65)&action=view)

#### Hinweise\:

- $\bullet$ Wenn eine neue Firmware aufgespielt wird sind die Einstellungen erneut zu setzen.
- Bei Verwendung der Android oder IPhone APP ist es teilweise notwendig das Peering der  $\bullet$ Bluetooth-Verbindung am Handy zu löschen und nach Aufforderung neu zu setzen

### Archivierte Firmware

• [MeshCom Firmware \(beta v1.56\)](https://wiki.oevsv.at/w/index.php?title=MeshCom/MeshCom-Firmware/MeshCom_Firmware_(beta_v1.56)&action=view)